### **Direct Access User Roles and Functions**

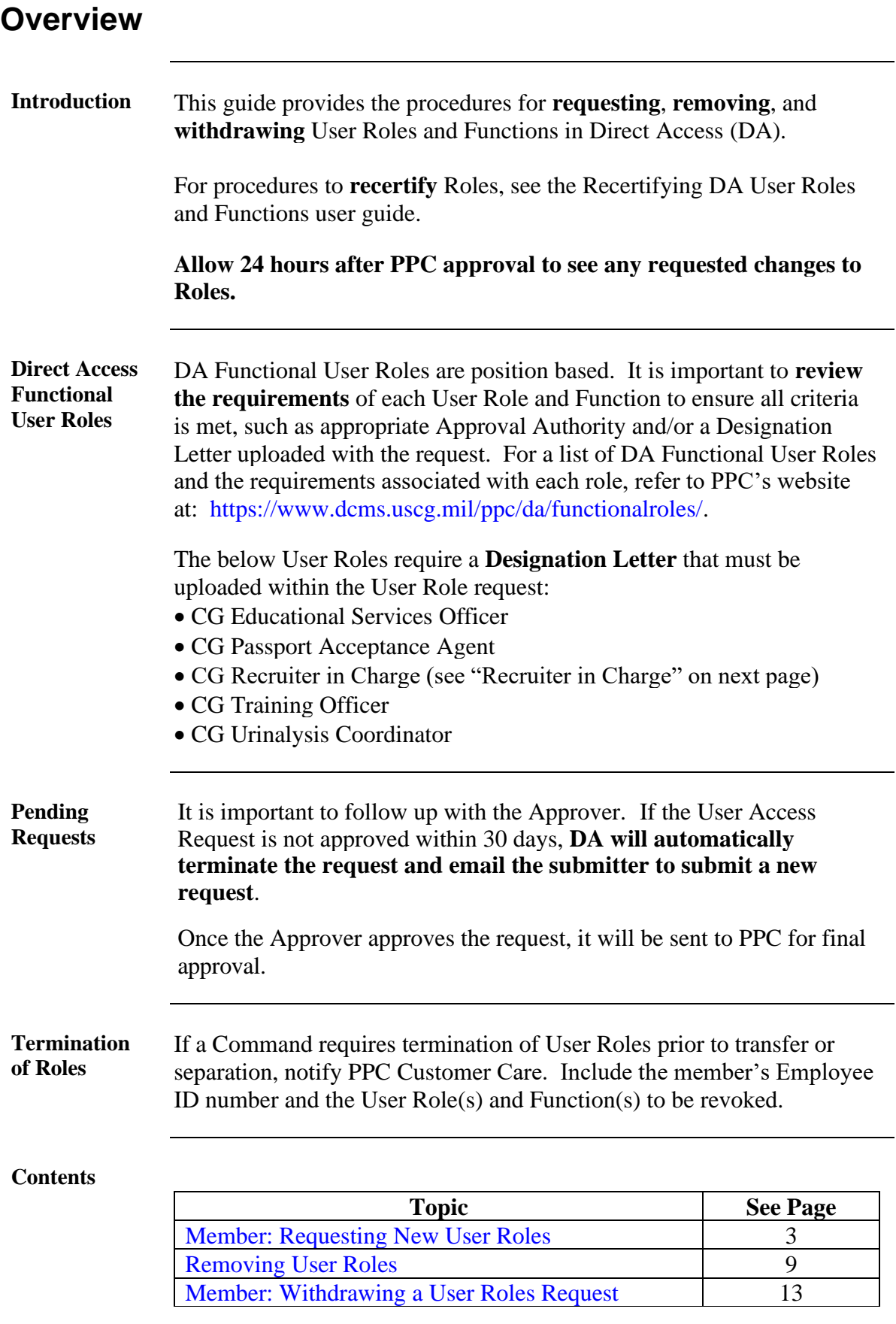

### **Overview**, Continued

**Recruiter In Charge** For those requesting the **CG Recruiter In Charge** role and the member's position data in DA does **NOT** indicate Recruiter In Charge, a Designation Memo is required and **MUST** be submitted to PPC Customer Care prior to submitting a User Roles Request (see the [Understanding Job Data](https://www.dcms.uscg.mil/Portals/10/CG-1/PPC/GUIDES/GP/SPO/PersonalData/Understanding%20Job%20Data.pdf?ver=2020-04-06-153613-770) user guide for reviewing a member's position data in DA).

**Mobilization Roles CG Mobilization Administration:** Provides access to Mobilization setup tables, components, reports, and the ability to approve and cancel Mobilization requirements. This role is intended only for DOL, AREA, PSC, and District personnel in charge of surge staffing and is approved on a case by case basis. This role **requires** the User Roles Request to be sent separately to PSC, with justification listed.

> **CG Mobilization Approver:** Provides access to Mobilization components, reports, and the ability to approve and cancel Mobilization requirements.

**CG Mobilization Processor:** Provides access to Mobilization components, reports, and the ability to approve Mobilization requirements.

**CG Mobilization Resume Endorser:** Provides access to endorse Mobilization resumes.

**CG Mobilization View Only:** Provides view only access to the Mobilization components.

### <span id="page-2-0"></span>**Member: Requesting New User Roles**

**Introduction** This section provides the procedures for requesting new User Roles and Functions in Direct Access (DA).

> **Allow 24 hours after PPC approval to see any requested changes to Roles.**

**Procedures** See below.

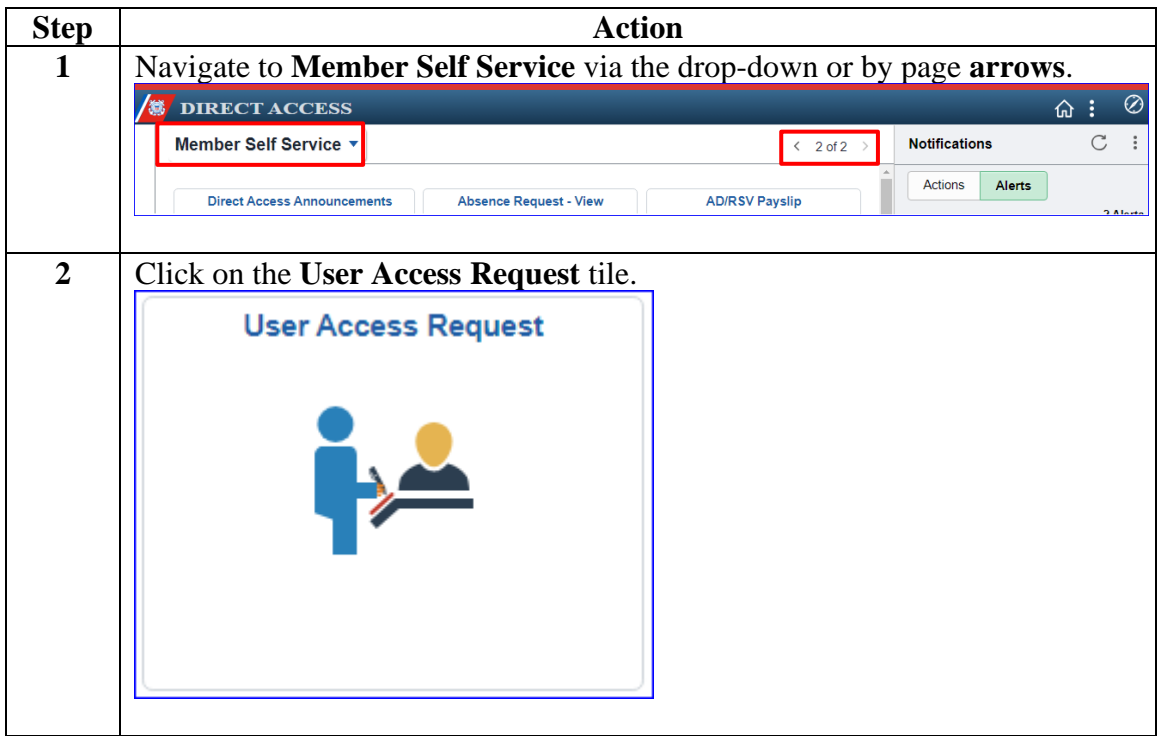

## **Member: Requesting New User Roles, Continued**

### **Procedures**,

continued

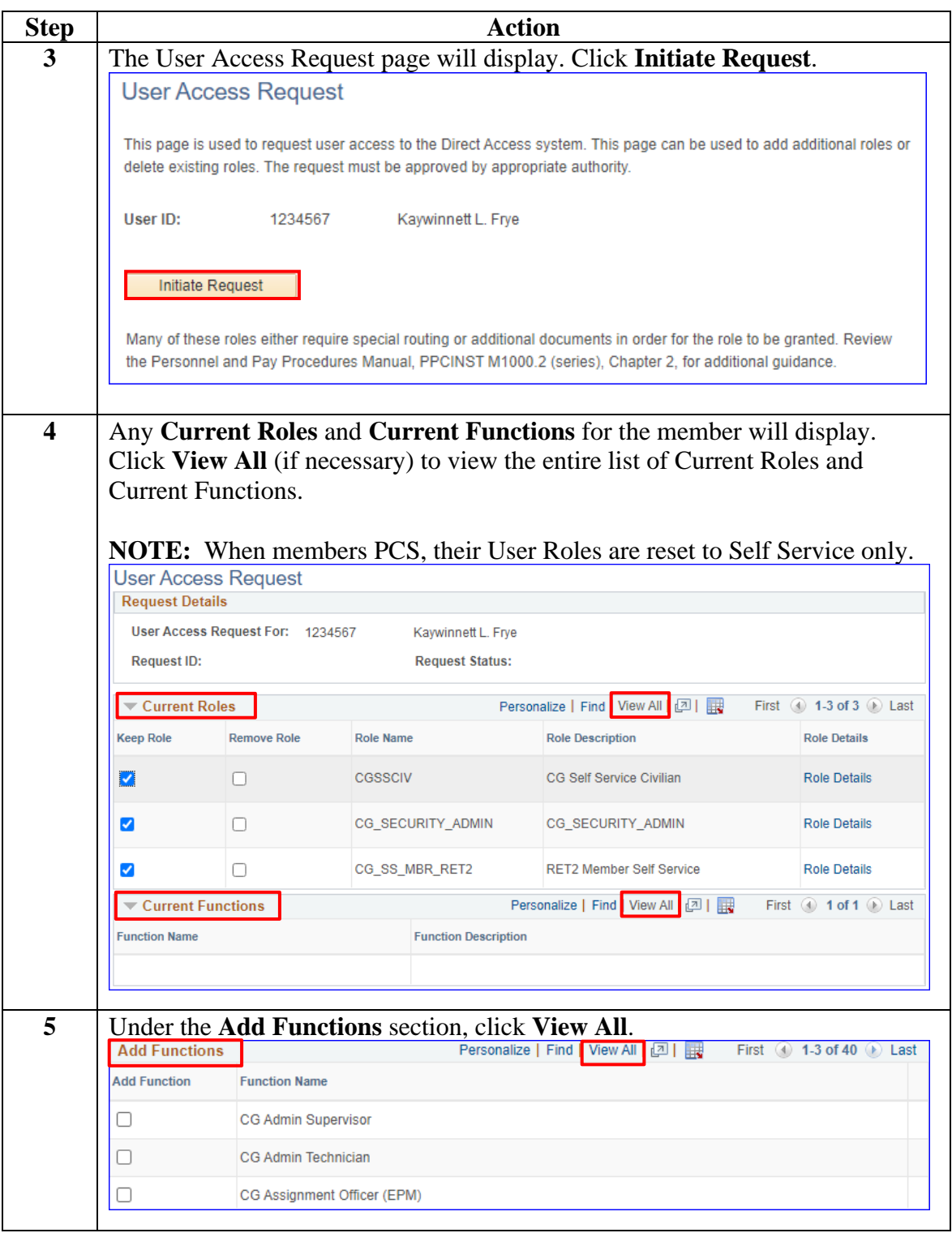

## **Member: Requesting New User Roles, Continued**

**Procedures**,

continued

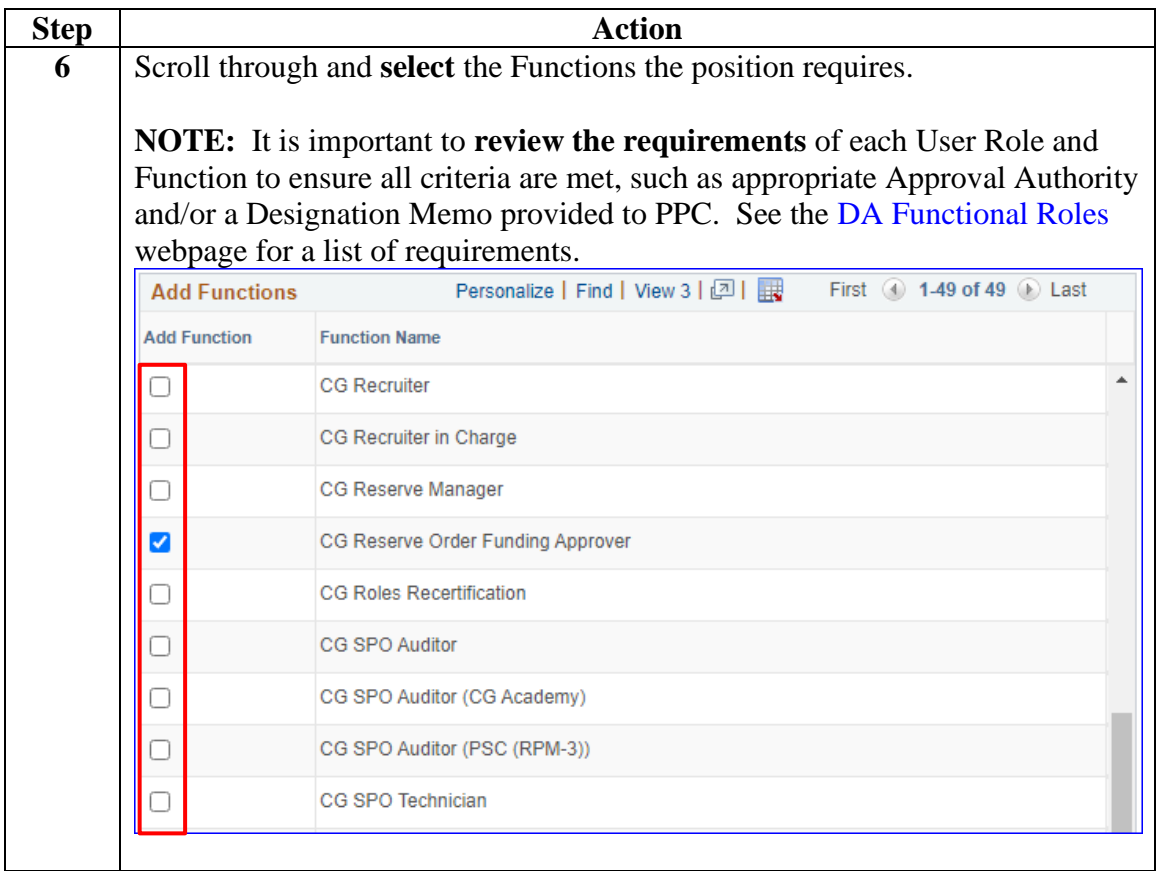

## **Member: Requesting New User Roles, Continued**

**Procedures**,

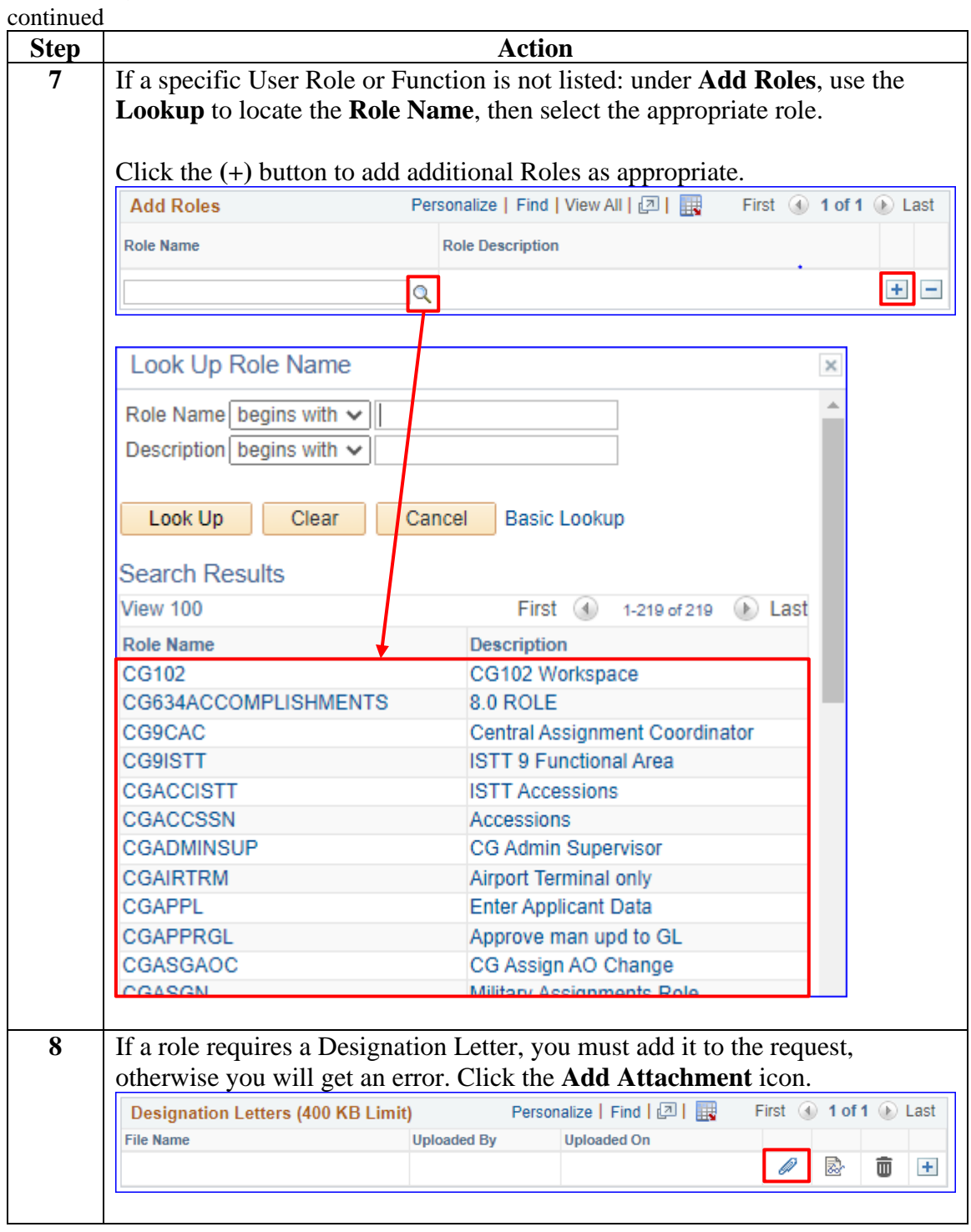

## **Member: Requesting New User Roles, Continued**

**Procedures**,

continued

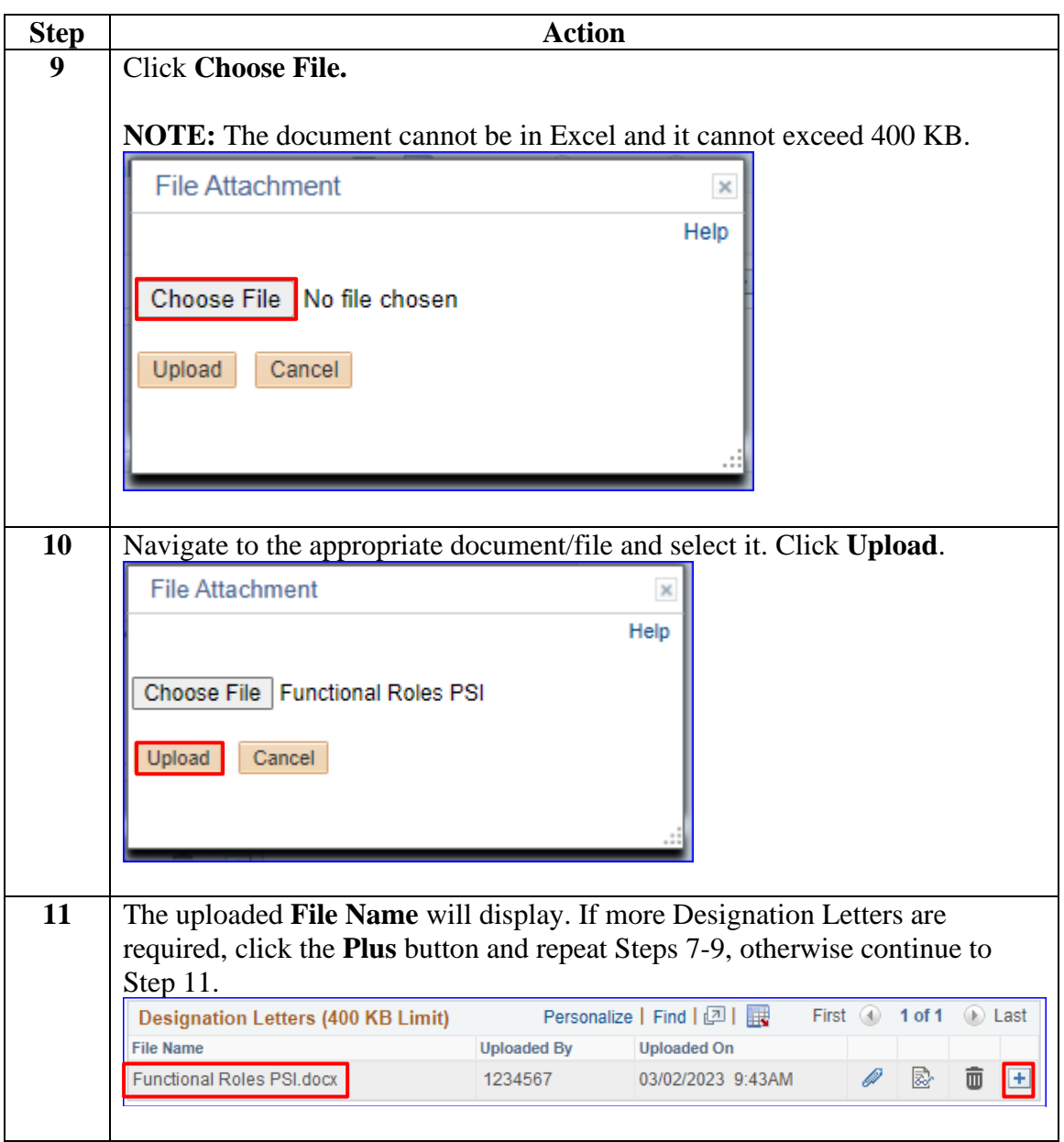

# **Member: Requesting New User Roles, Continued**

**Procedures**,

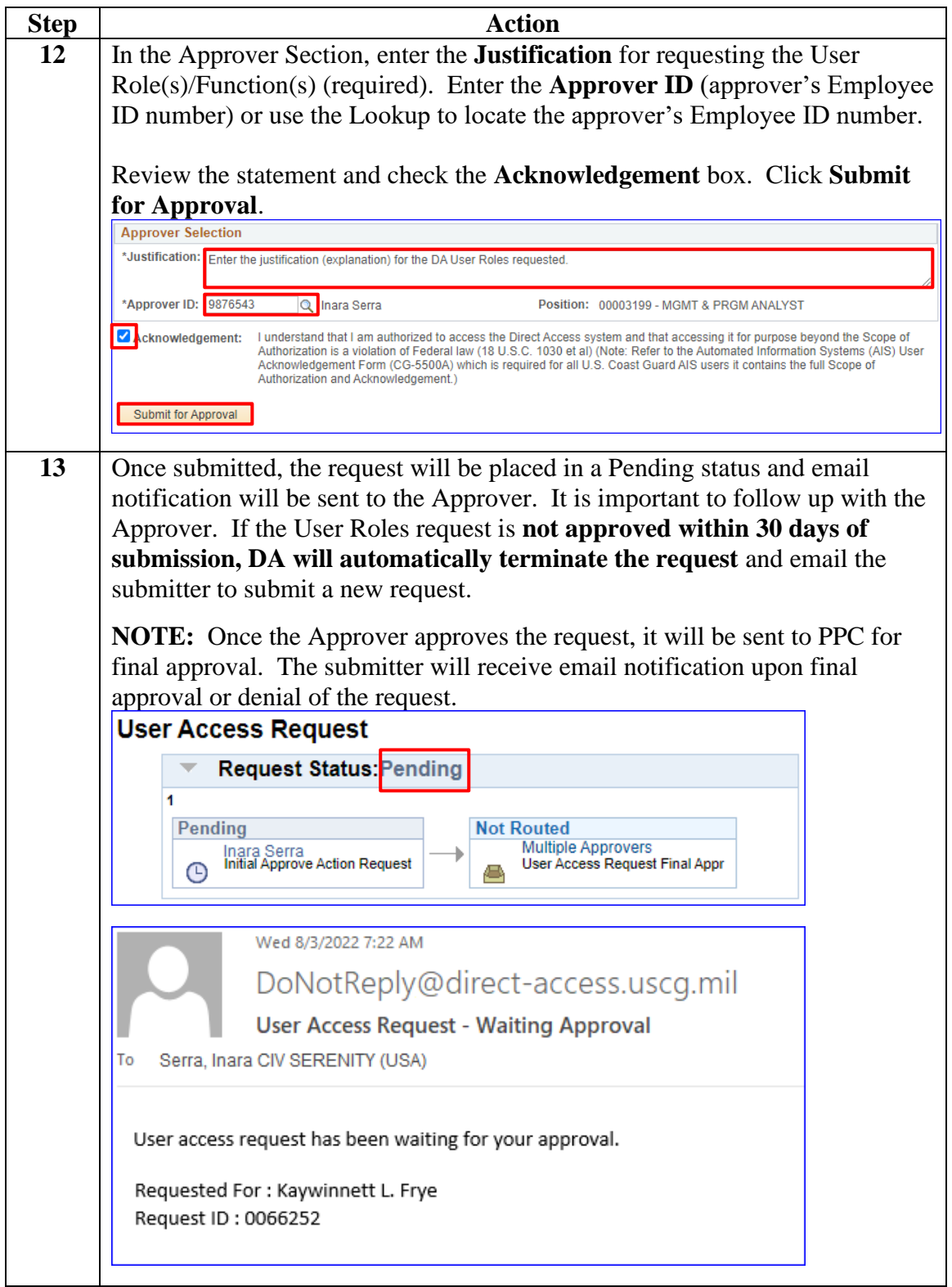

### <span id="page-8-0"></span>**Removing User Roles**

**Introduction** This section provides the procedures for removing User Roles and Functions in DA.

> **Allow 24 hours after PPC approval to see any requested changes to Roles.**

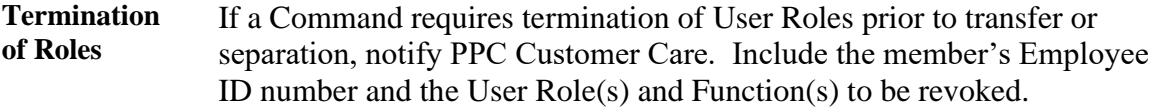

**Procedures** See below.

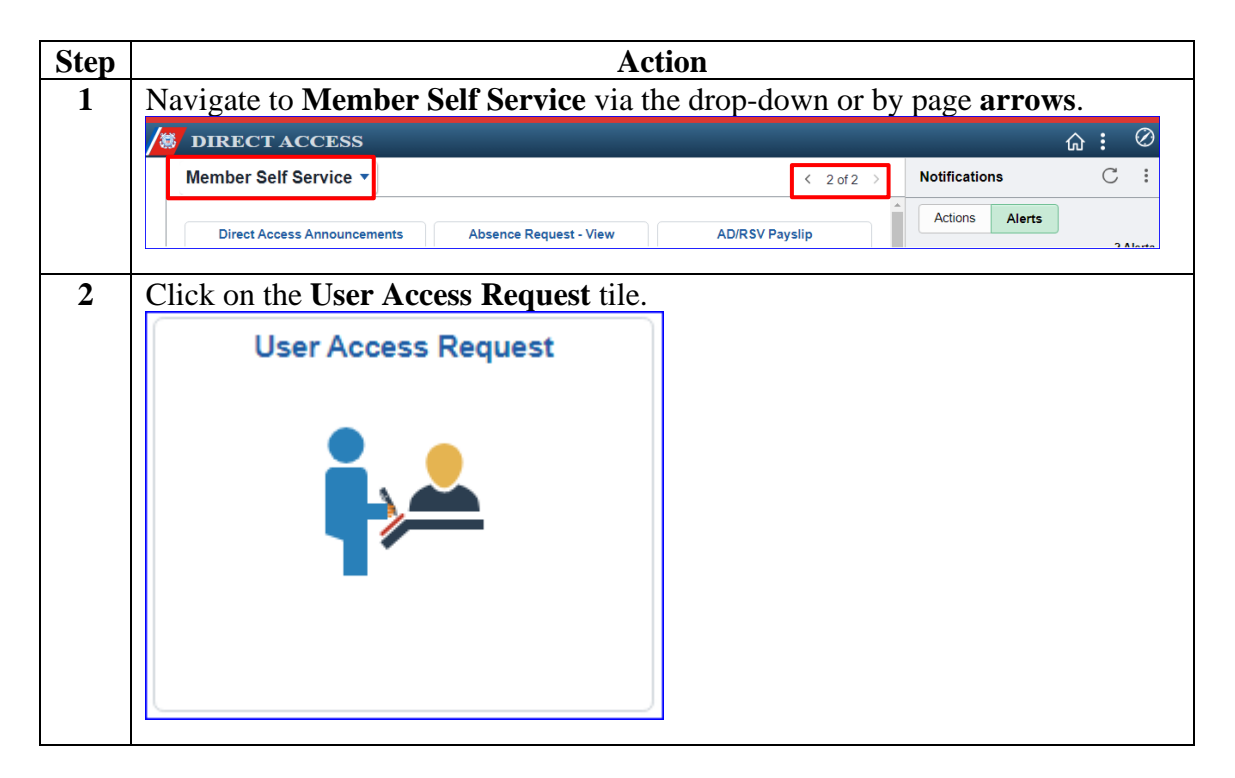

# **Removing User Roles, Continued**

#### **Procedures**,

continued

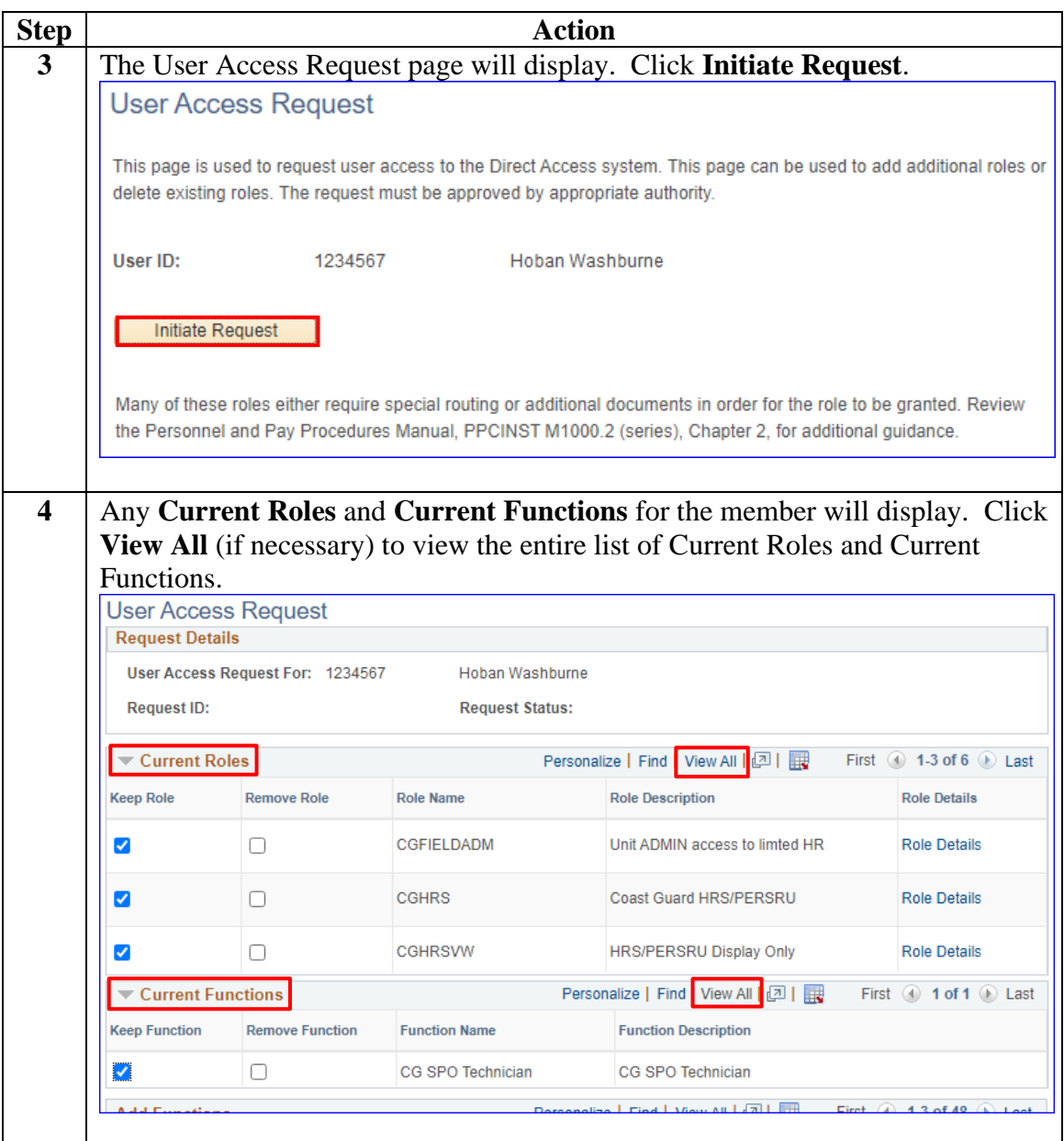

# **Removing User Roles, Continued**

### **Procedures**,

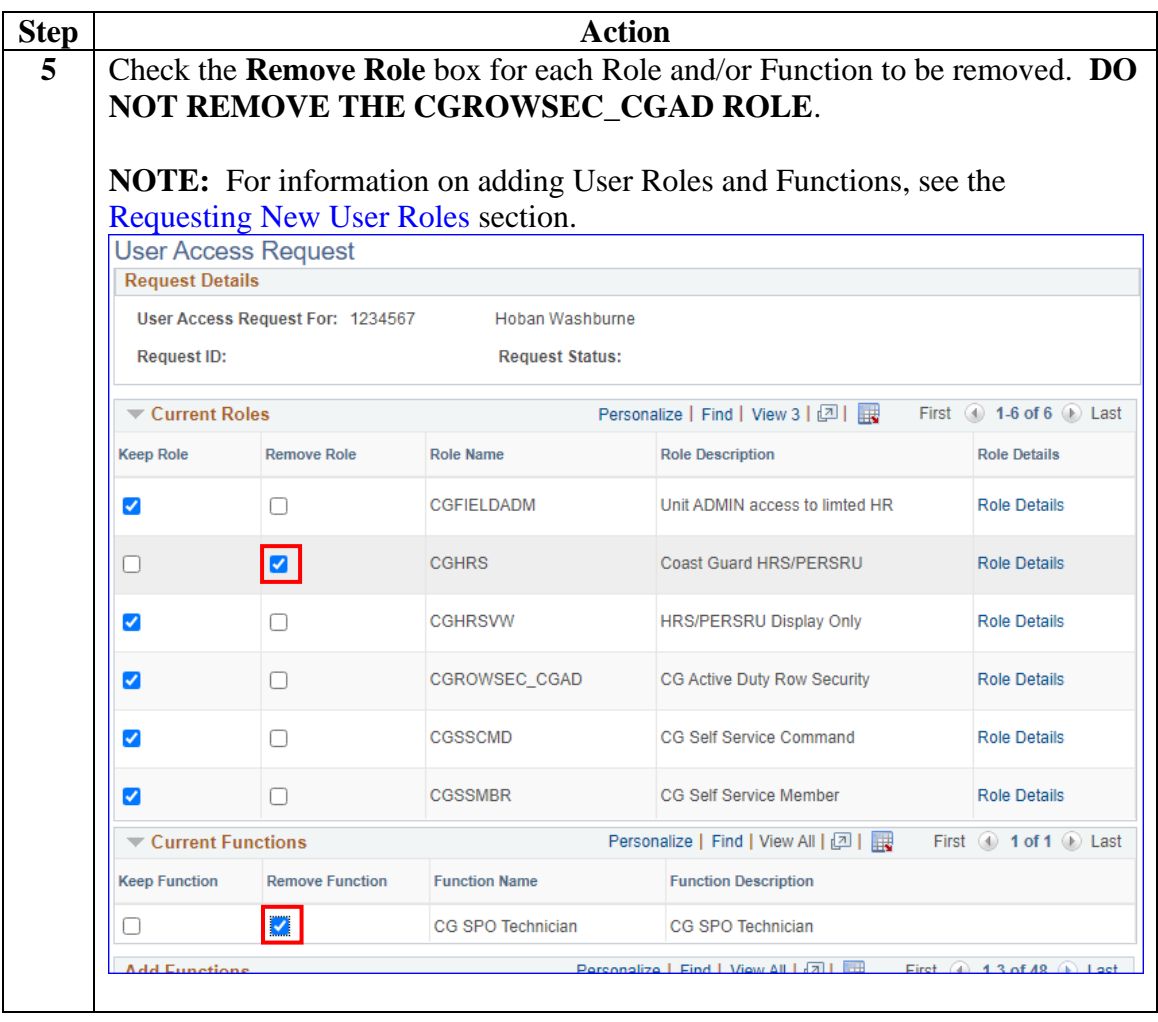

*Continued on next page*

### **Removing User Roles, Continued**

#### **Procedures**,

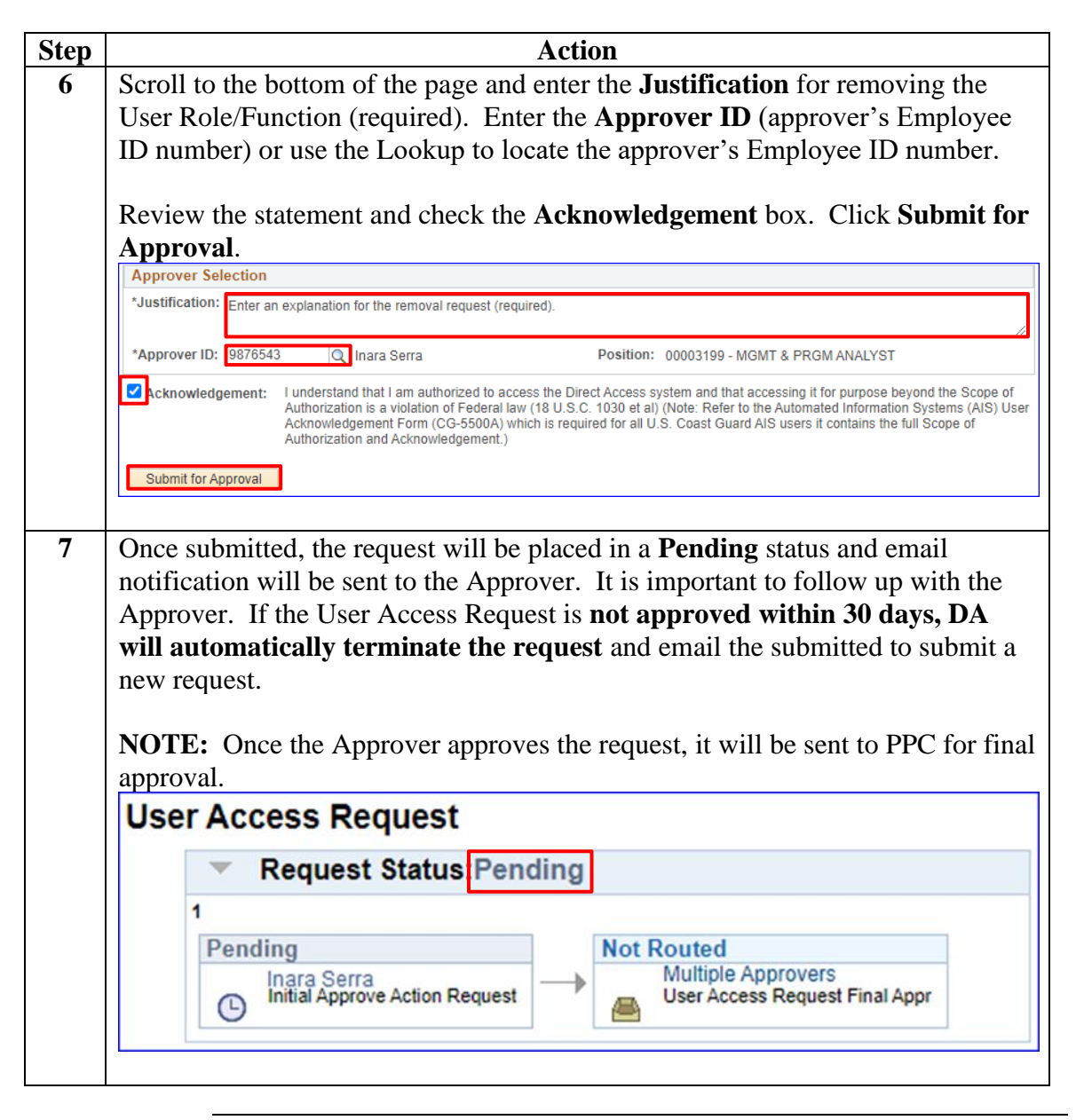

### <span id="page-12-0"></span>**Member: Withdrawing a User Roles Request**

**Introduction** This section provides the procedures for withdrawing a User Roles Request in DA in the event the Approver becomes unavailable (transferred, separated, TDY, etc.).

**Procedures** See below.

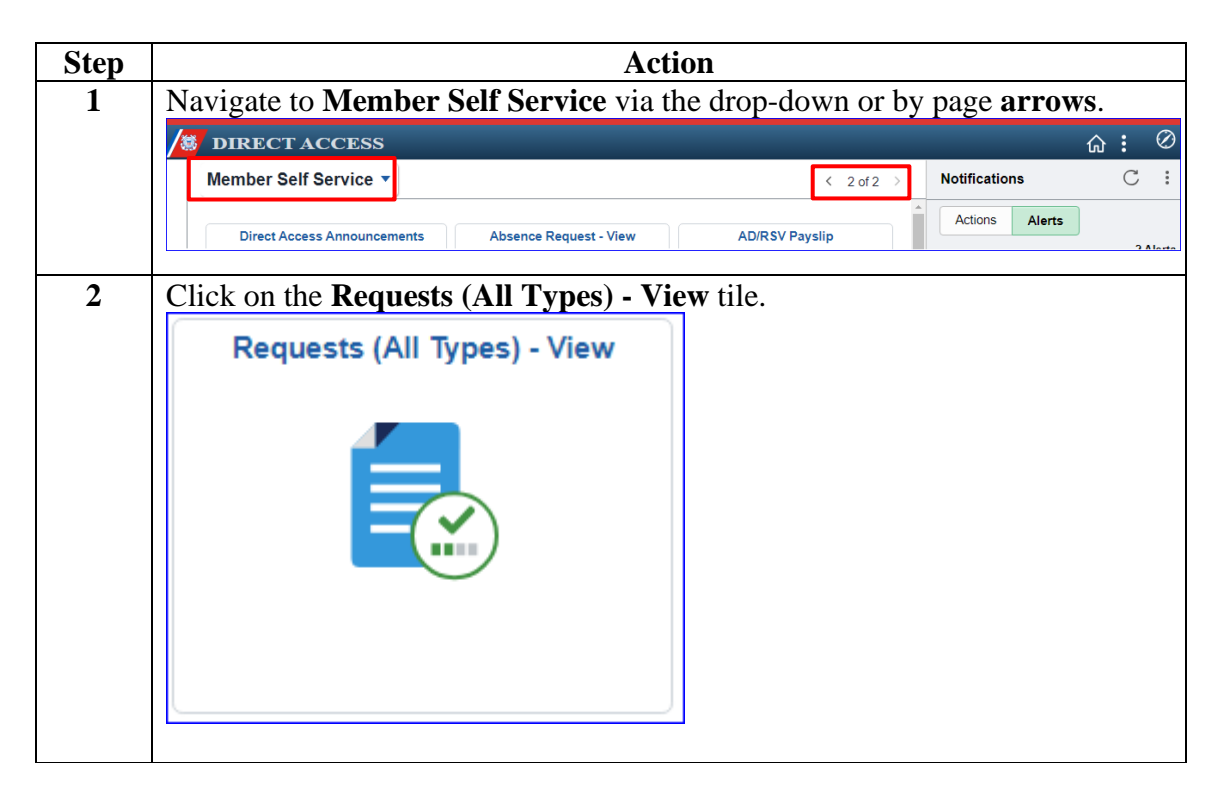

## **Member: Withdrawing a User Roles Request, Continued**

#### **Procedures**,

continued

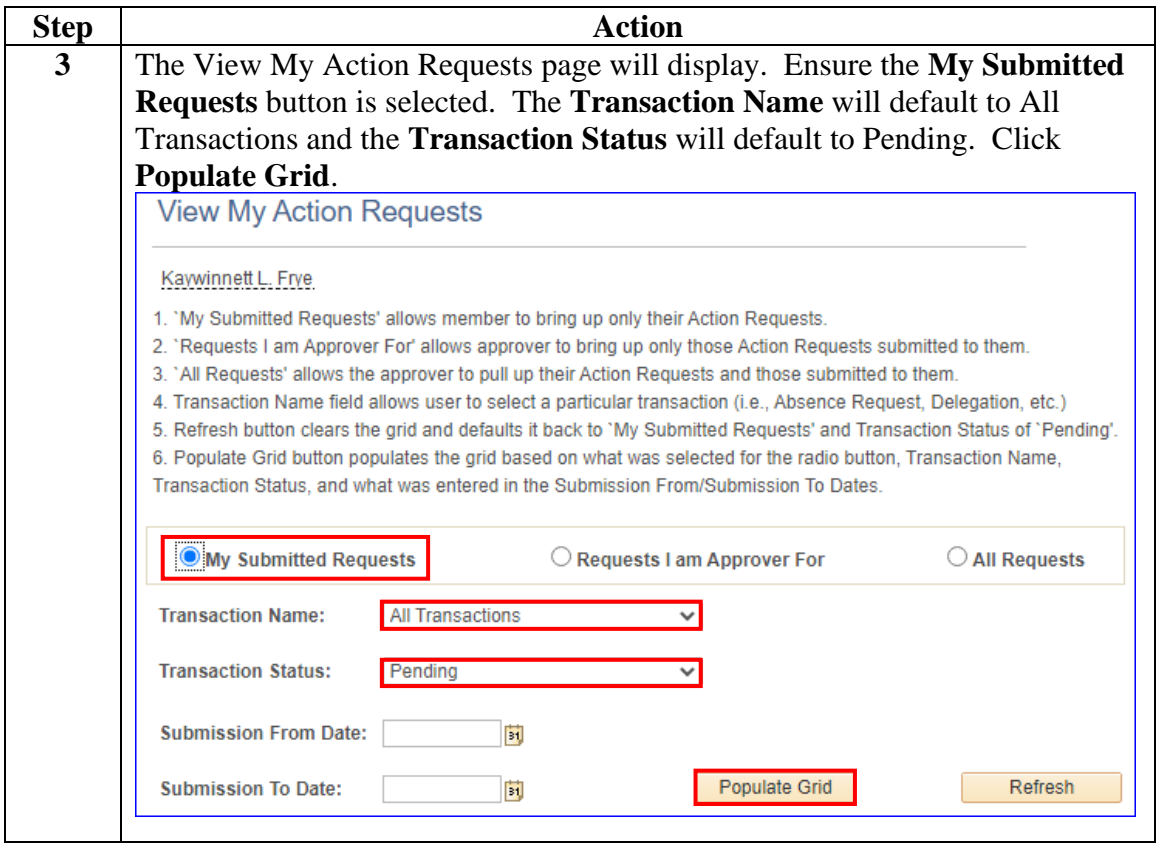

# **Member: Withdrawing a User Roles Request, Continued**

### **Procedures**,

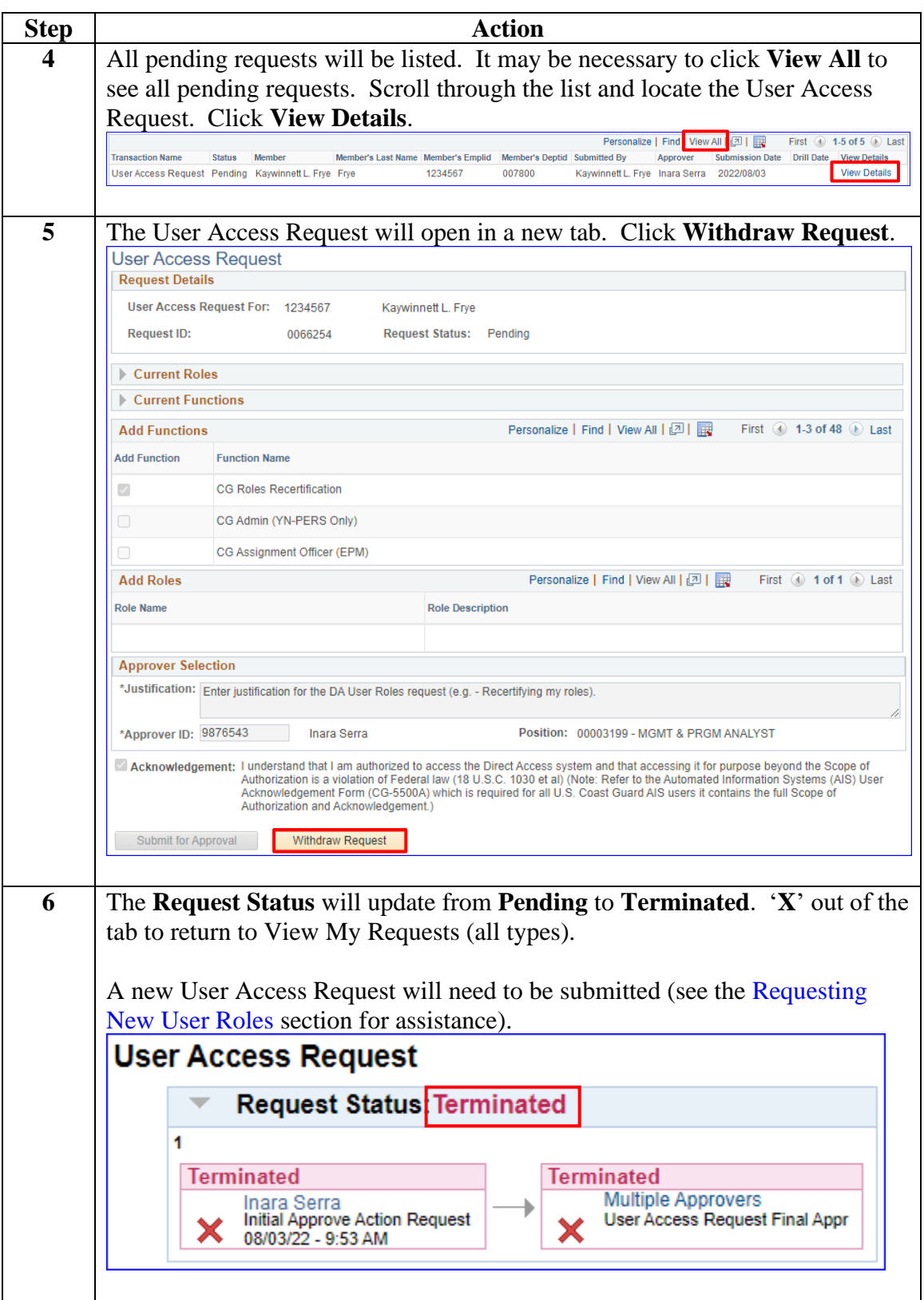